## 【年間印刷上限ポイント】

学内での印刷は 1 年間に 1000 ポイントの上限が設定されています。 ポイントは以下のように枚数でカウントされます。

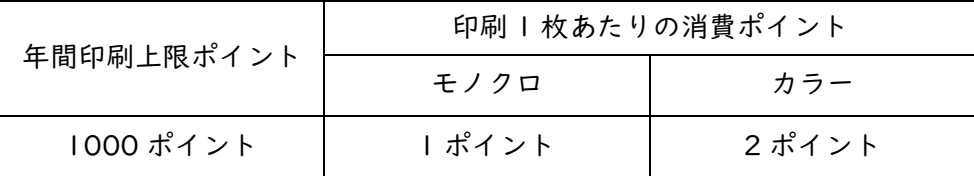

モノクロ 2 ページ印刷:1 ポイント

・両面印刷の場合は、<sub>カラー2</sub> ページ印刷:2 ポイント しんじゅん いっちゃく でカウントされます。 モノクロ 1 ページ・カラー1 ページ印刷:2 ポイント

## 【印刷ポイントの確認方法】

1. デスクトップ上の「印刷枚数確認」のショートカットアイコンをダブルクリックします。

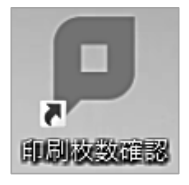

2. コンピューターログイン時の KyoritsuID とパスワードを入力し、ログインボタンをクリックし ます。

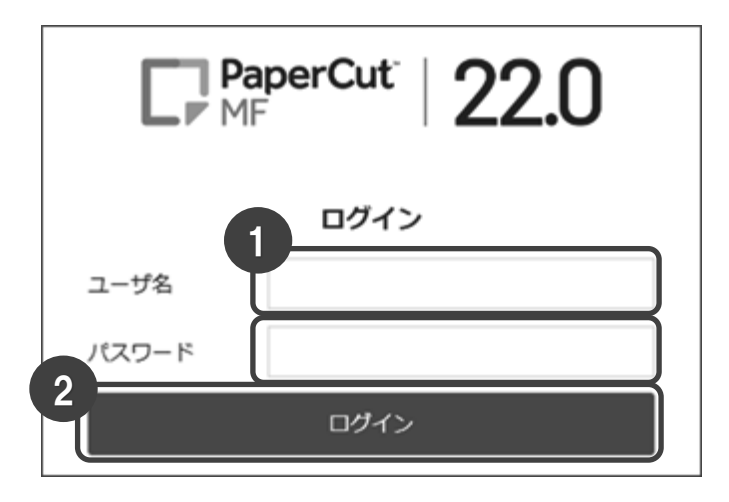

3. ログインが完了すると概要が表示され、ポイントの残高が確認できます。

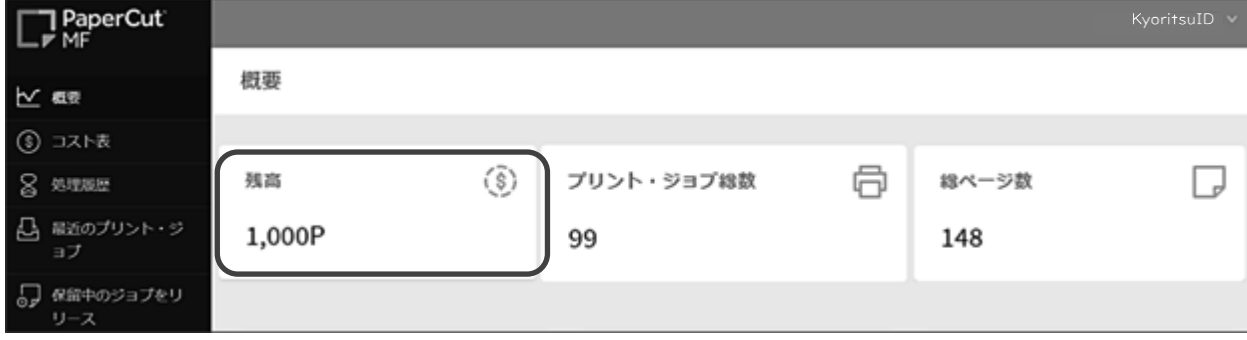

## 【印刷ジョブの削除】

1. [保留中のジョブをリリース]をクリックします。

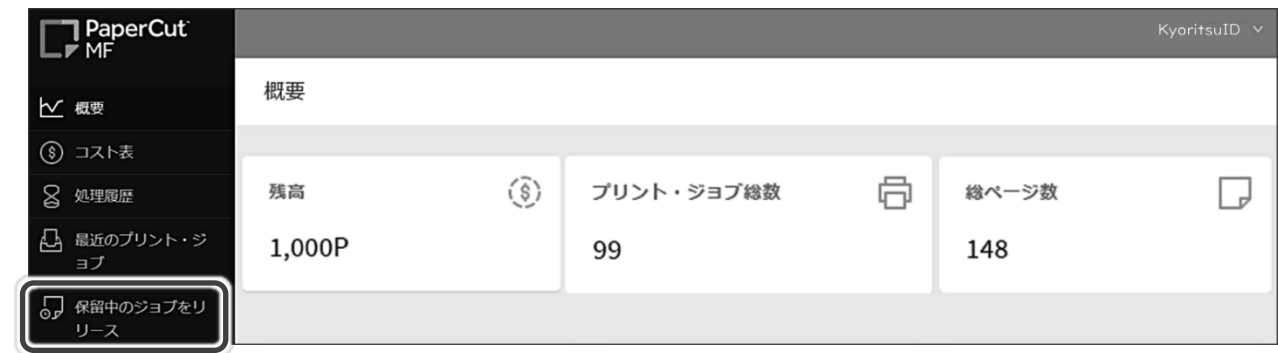

2. 保留中のジョブ一覧が表示されます。

削除したいジョブの[キャンセル]をクリックするとジョブが削除されます。

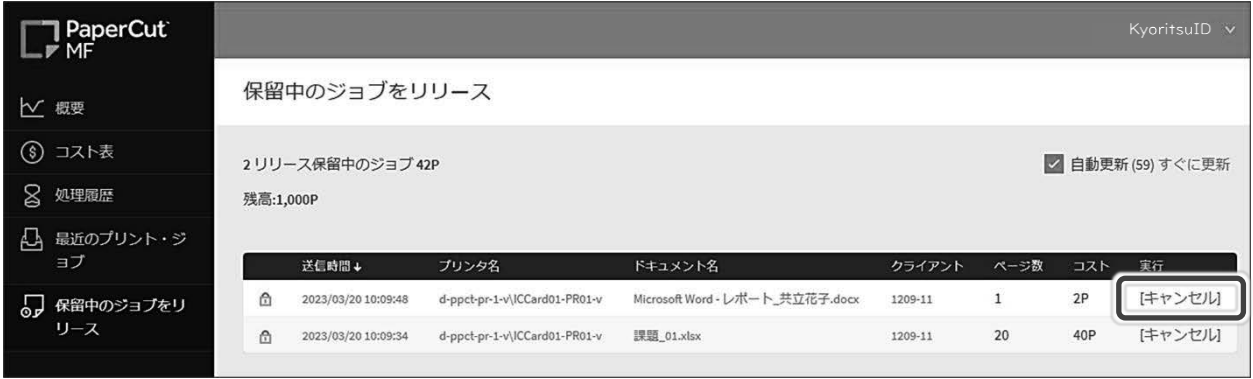

※キャンセルしたジョブは 60 秒後、自動更新により保留中のジョブ一覧から消えます。

3. 作業が終わったらログアウトをクリックし、終了します。

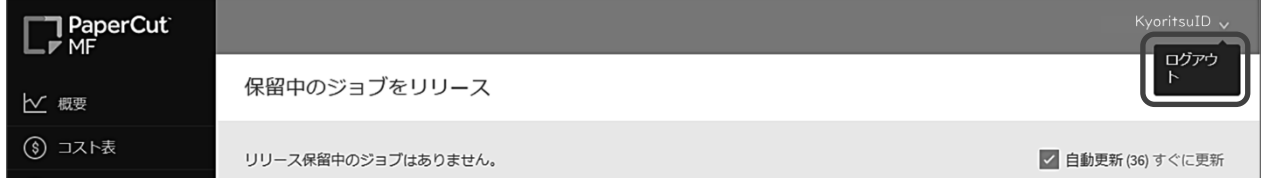